# **Enhancing the value of an incidents database with an interactive visualization tool**

Catherine Morency<sup>1</sup>, Martin Trépanier<sup>2</sup>, Nicolas Saunier<sup>3</sup> and Jean-Philippe Akélaguélo<sup>4</sup>

<sup>1</sup>Assistant professor, Department of civil, geological and mining engineering [\(cmorency@polymtl.ca\)](mailto:cmorency@polymtl.ca), <sup>2</sup>Associate professor, Department of mathematics and industrial engineering (*mtrepanier@polymtl.ca*), <sup>3</sup>Assistant professor, Department of civil, geological and mining engineering [\(nicolas.saunier@polymtl.ca\)](mailto:nicolas.saunier@polymtl.ca), <sup>4</sup>Civil engineering student, Ecole Polytechnique of Montreal, P.O. Box 6079, Station Centre-Ville, Montreal, PQ, CANADA, H3C 3A7

# **ABSTRACT**

The growing capabilities of computational tools and the advent of multiple data providing systems have increased the needs and ability to process large sets of microscopic data. Since the data are not directly suited for analysis or modeling, they are often stocked without further question, while they could shine a new light on critical traffic phenomena such as congestion.

This research is a spin-off of a project on the modelling of travel time reliability on highway corridors. The project relies on floating cars data but has also led to the exploration of historical incidents datasets that required various pre-processing steps. A visualization tool was developed using Microsoft Excel in an innovative way. This paper reports on the development of this tool that provides some insight into the analytical potentialities of the incident databases. Four years of data are examined and converted into usable information through cross-examination and interactivity.

# **INTRODUCTION**

The increasing capacity of technological tools, as well as the advent of multiple data providing systems, has multiplied the needs and ability to process large sets of microscopic data. At the same time, expectations towards infrastructure managers are increasing both from the public and decision makers. On the one hand, travelers are seeking more detailed and up to date information on the various transportation networks while decision makers ask for continuous assessments of the quality and reliability of the infrastructures and services they are responsible for. Data are being gathered, in various formats, at different scales, in multiple locations and at varying time frames. Depending on their origins they can be ready for analysis and modeling or simply unusable in their current form. Often, multiple sets of data are stocked without further analysis, while they could shine a new light on critical traffic indicators such as congestion or travel time reliability.

In this context, tools to enhance the value of datasets, of various forms, are welcome contributions both for analysts and decision makers. The tool that is described in this paper is a spin-off of a project on the modeling of travel time reliability on the main highway corridors of the Greater Montreal Area. While the main focus of the project was on floating cars data (probe vehicles), other peripheral datasets were made available since they were thought to increase understanding of the congestion phenomena. Amongst these were historical incidents datasets. Since these datasets had not been examined previously, pre-processing was required (geocodification, classification of incidents). Also, a visualization tool was developed using Microsoft Excel spreadsheet software in an innovative way. This paper reports on the development of the interactive visualization tool that provides some insight into the analytical potentialities of the incident databases. The paper first proposes some background info on the travel time reliability project as well as on the role and relevance of visualization tools to assist analysis and dissemination of results. It then describes the structure of the tool as well as the development process. Some insights into the potentialities of incidents datasets to contribute to the modeling of congestion in urban areas are then proposed.

### **BACKGROUND**

#### **Project context**

In 2007, our research group was mandated by the Quebec Ministry of Transportation (MTQ) to assess the challenges and potentials of travel time's data to monitor the reliability of the Montréal highway network. At the core of the project was the processing of 29,229 measurements from 6 years of floating car data, covering some 800 km of freeways. This was aimed to model the frequency distribution of travel times on road segments and develop reliability indicators (see Loustau et al., 2010 a, b and c). Clustering techniques were used to classify segments according to the similarity of the frequency distributions of travel times. This process led to the identification of 16 clusters (8 for each peak period) and distributions were modeled using a three lognormal distribution approach.

#### **Modeling context**

During the modeling process, various data requests were formulated. While the current models on the frequency distribution of travel times provide good results through simulation, we are looking for explanatory variables to explain the distribution patterns. We also want to apply the models where travel time data are not available as well as for forecasting purposes. Our ultimate goal is to integrate three types of information to enhance the explanatory power of the model:

- Travel times and speed data from various types of technology: floating cars, GPS traces Bluetooth devices, video data, etc.
- Incident data recorded by the MTQ, such as accidents, vehicle breakdowns and other sources of traffic interruptions
- Urban features data describing the geometry of the road segments, the features of the neighborhood as well as the surrounding travel conditions

The research team first got access to 5 years of incident data, files that had hardly been used. To borrow Olsen (1999) data use cycle, data was in a stage of

chaos (raw, unorganized data). Wongsuphasawat et al. (2009) make similar observations about many state departments of transportation. Unification and codification (second stage) was required to convert these data into data usable for analysis and modeling (stage 3).

#### **The role of visualization in the analysis and decision making process**

According to Buliung and Morency (2009), visualization can be compared to an anamorphosis interpreter wherein the act of visualization makes use of specialized devices (e.g., computer programs, statistical tools, GIS, interactive spreadsheets), or compels the viewer to occupy a specific perspective (spatial, temporal, or social feature), with a view to reconstituting the "original" for the purpose of developing a clearer understanding of "process." Actually, visualization is relevant at all stages of the transportation planning process, from data acquisition to data dissemination (Manore et al., 2008). Early interest in visualization in transportation revolved around "creating 3D geometry, images and animations to better communicate how proposed projects will "look"" (Visualization in Transportation Committee web site). Hughes (2004) insists on the need to engage the public and other stakeholders and get feedback throughout the design process, beyond the presentation of engineering facts. The boundary between geographical information systems (GIS) and other visualization tools is quickly disappearing as "visualization is migrating from conceptual illustration into geospatially accurate decision aids and tools" (Hughes 2005). Multimedia dissemination of origin-destination survey data has been initiated by Chapleau et al. (1997). Several web-based visualization tools have been developed at the Center for Advanced Transportation Technology Laboratory (CATT LAB) of the University of Maryland, among which some allow the visualization of incidents (Wongsuphasawat et al. 2009) and try to identify correlations between incidents and congestion (Lund et al. 2010). In a more general framework, MacEachren's cube (MacEachren, 1995) details the multiple roles of visualization according to the audience (public vs. private/technical), the objective (presenting known facts vs. discovering patterns), and the level of interactivity (high vs. low). Depending on how these three aspects are combined, the use of data visualization tools can vary from communication to scientific analysis. In our project, the visualization tool aims at assisting the descriptive analysis of the raw dataset and at obtaining a better understanding of its content.

#### **METHODOLOGY**

Data processing leading to the construction of the Excel spreadsheet is shown at [Figure 1.](#page-3-0) First, the incidents from the raw datasets are geocoded by using the incident description, road number and nearest intersection. The GIS layer comes from the highway network. The same network has been used to estimate travel times from floating cars data. Therefore, the incidents are matched with the road segments that were probed. Then, incident data is prepared: incidents are classified by type, and most of the indicators presented in the next section are calculated. Finally, data is stored in hidden Excel sheets within a regular Excel spreadsheet. Visual Basic for Applications (VBA) macros and cell formulas are used to format and display data in

several interactive sheets that are presented hereafter. Key figures regarding the dataset that was made available to us are summarized in the [Table 1.](#page-3-1)

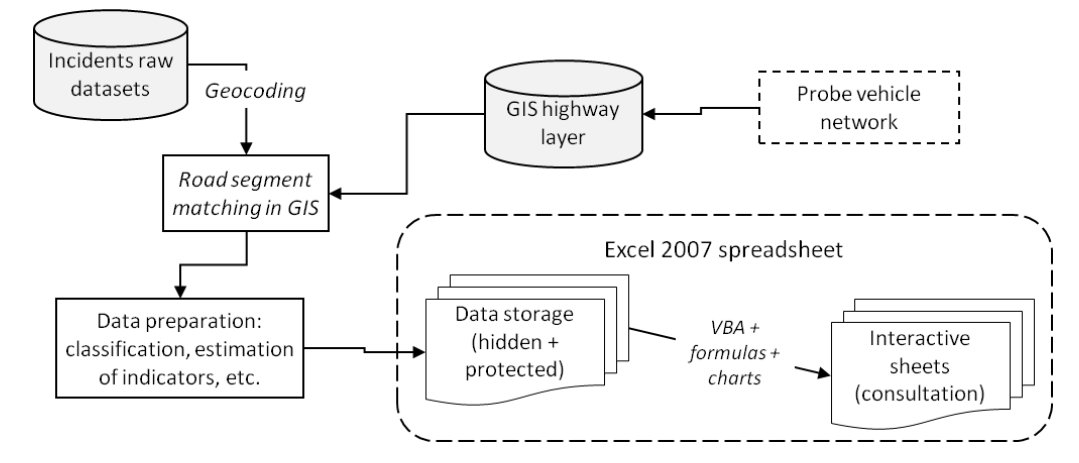

<span id="page-3-0"></span>**Figure 1. Data processing and spreadsheet construction**

<span id="page-3-1"></span>**Table 1. Key figures of the available dataset**

| Temporal coverage                                                                  | $\overline{\mathrm{July}}$ 23 <sup>rd</sup> , 2001 to December 31 <sup>st</sup> , 2004 |
|------------------------------------------------------------------------------------|----------------------------------------------------------------------------------------|
|                                                                                    | 1,249 different days with incidents                                                    |
| Number of spatial locations                                                        | 359 different spatial locations (x-y coordinates)                                      |
| Total number of incidents                                                          | 107,286                                                                                |
| Types of incidents 60 different types                                              |                                                                                        |
| 5 most frequent types of incidents and proportion of the total number of incidents |                                                                                        |
| Failure                                                                            | 52.98%                                                                                 |
| Accident 15.97%                                                                    |                                                                                        |
| <b>Debris</b>                                                                      | 14.53%                                                                                 |
| Car that left without assistance                                                   | 3.12%                                                                                  |
| Pedestrian 2.13%                                                                   |                                                                                        |

### **KEY FEATURES OF THE TOOL**

### **Structure**

The visualization tool was developed using straightforward functions of Excel and is composed of seven worksheets. [Table 2](#page-4-0) lists these worksheets, identify what features are used in it and briefly explain their contents and role. Each of the sheets is described hereafter.

#### **Study of incidents frequency and duration**

The first two interactive sheets look similar but display two different types of information. On the first sheet [\(Figure 2\)](#page-4-1), the user can make a selection of roads, and then use comboboxes to choose the type of incident, the year and the period. The map displays the frequency of incidents for the selection, showing a different color for each road and direction. The legend is automatically adjusted to the observations. The lower right part of the screen displays numerous statistics about the selection. With

this tool, it is easy to isolate the part of the network and the circumstances that we want to examine.

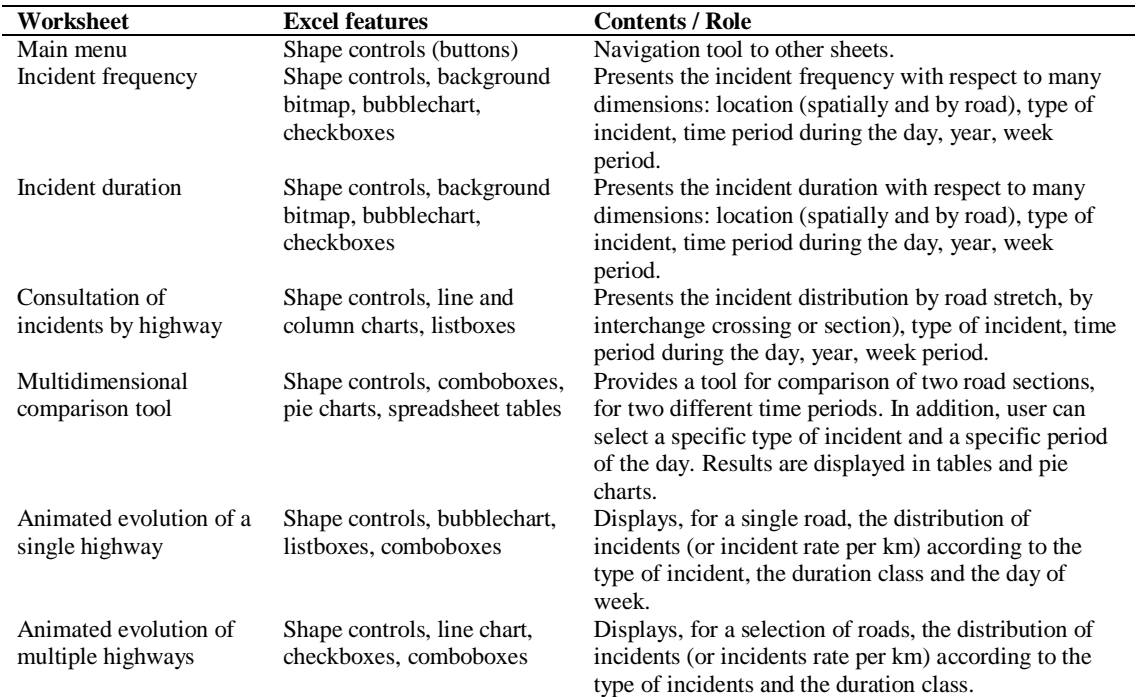

<span id="page-4-0"></span>**Table 2. Spreadsheet structure and features**

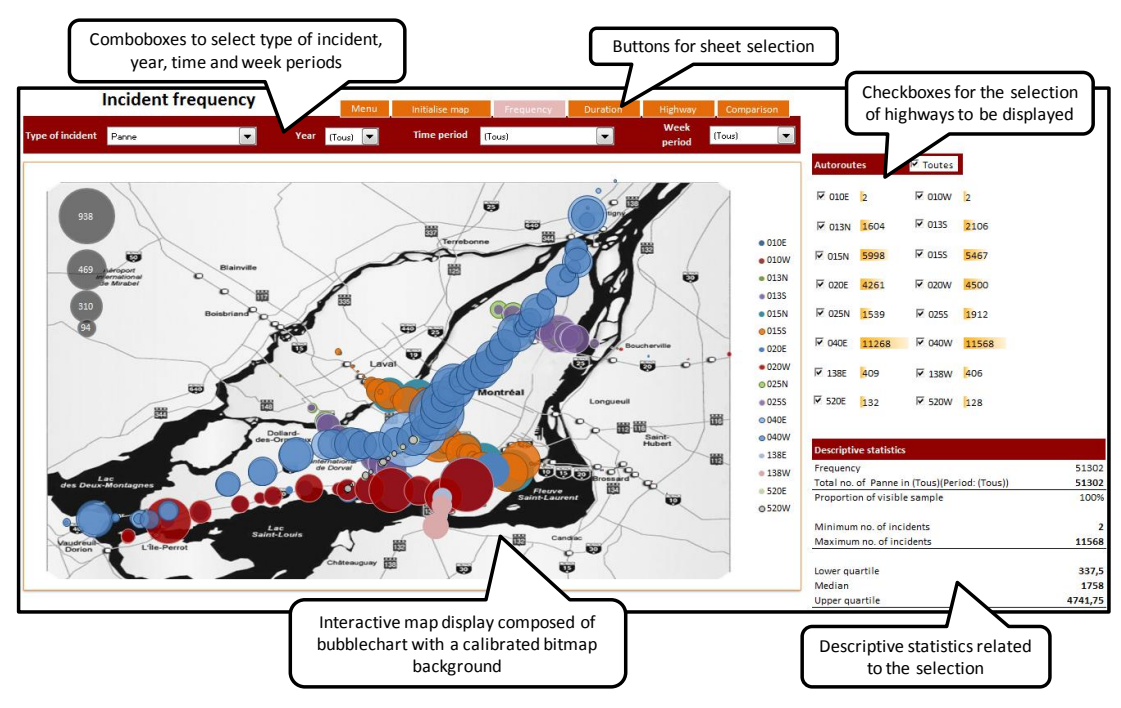

<span id="page-4-1"></span>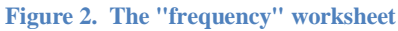

The second sheet displays the average incident durations in the same manner. In [Figure 3,](#page-5-0) we zoomed in on the bubblechart to show only two major freeway axes

of the region. We can see that the average duration of incidents is quite variable over the region. The most affected part is the "Turcot" interchange, linking several freeways near the downtown area. The bridges at the extremities of the Montreal Island are also experiencing higher incident durations. This figure is for vehicle failures only. Therefore, the analysts can browse through all types of incidents, like accidents, animal or trash removal, ice and snow removal, regular maintenance, power outage, etc.

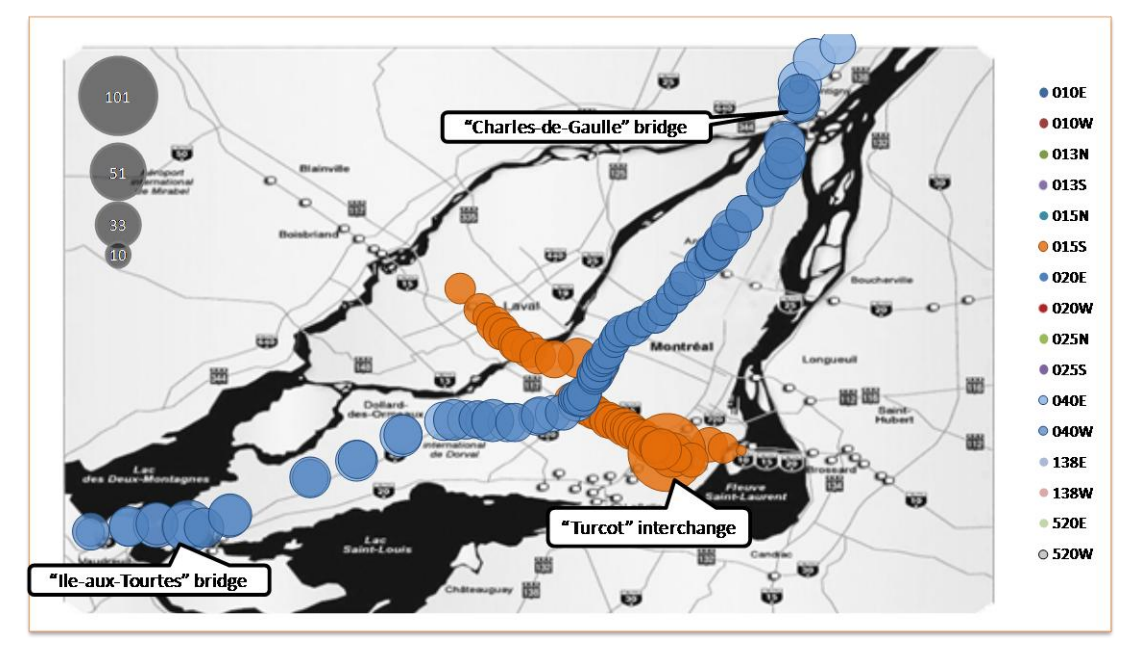

<span id="page-5-0"></span>**Figure 3. Average duration of failure incidents over the whole period for two major freeway axes (in minutes)**

#### **Study of incidents by highway**

The next sheet is aimed to display the number and the duration of incidents for a given highway, in both directions [\(Figure 4\)](#page-6-0). The tool permits to filter this information according to the type of incident, the time period of the day (AM, PM peaks, midday and evening off-peak) and the week period (weekday of week-end). This very detailed examination of data can help to identify problematic sectors that would be hard to see on a map. It also helps to identify missing or erroneous data.

#### **Comparison tool**

[Figure 5](#page-6-1) presents the comparison tool worksheet. Here, the user can select alternatively two highways with their own incident type, and two daily periods filtered by year. The results are displayed for each combination of these dimensions, in the form of charts and tables. With this tool, it is easier to see the differences between two different sub-sets of data, may it be in the same circumstances or not.

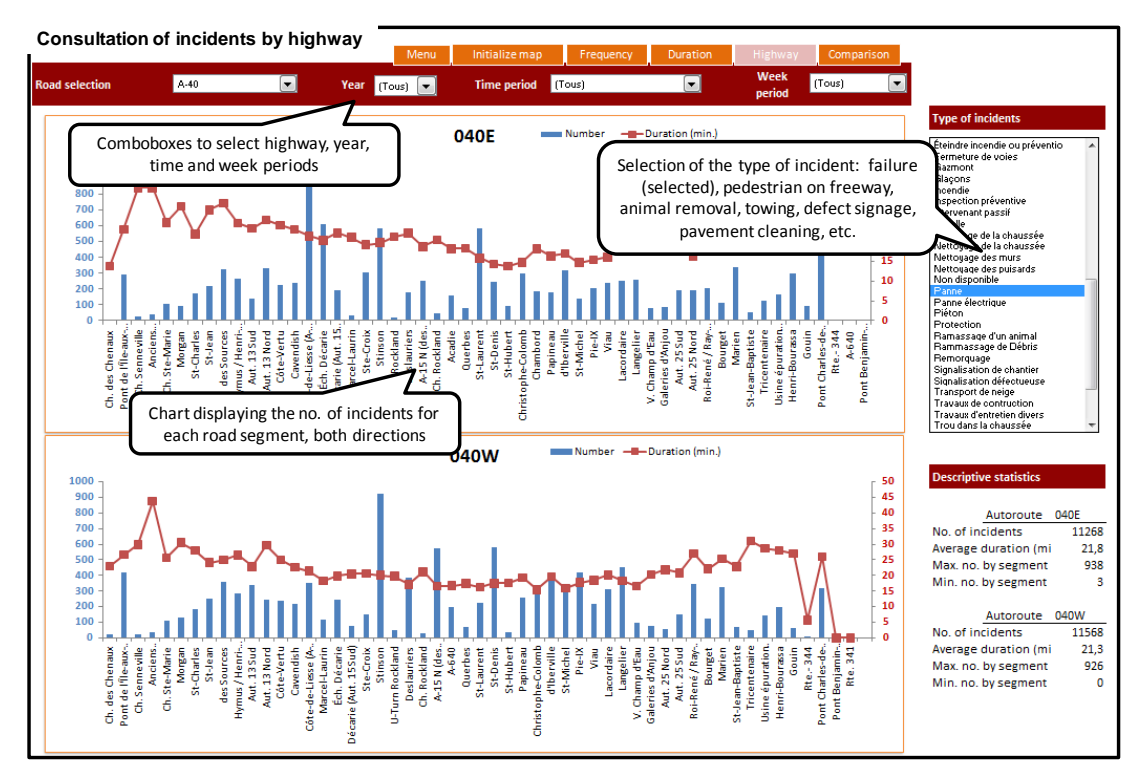

<span id="page-6-0"></span>**Figure 4. Worksheet for the consultation of incidents by highway**

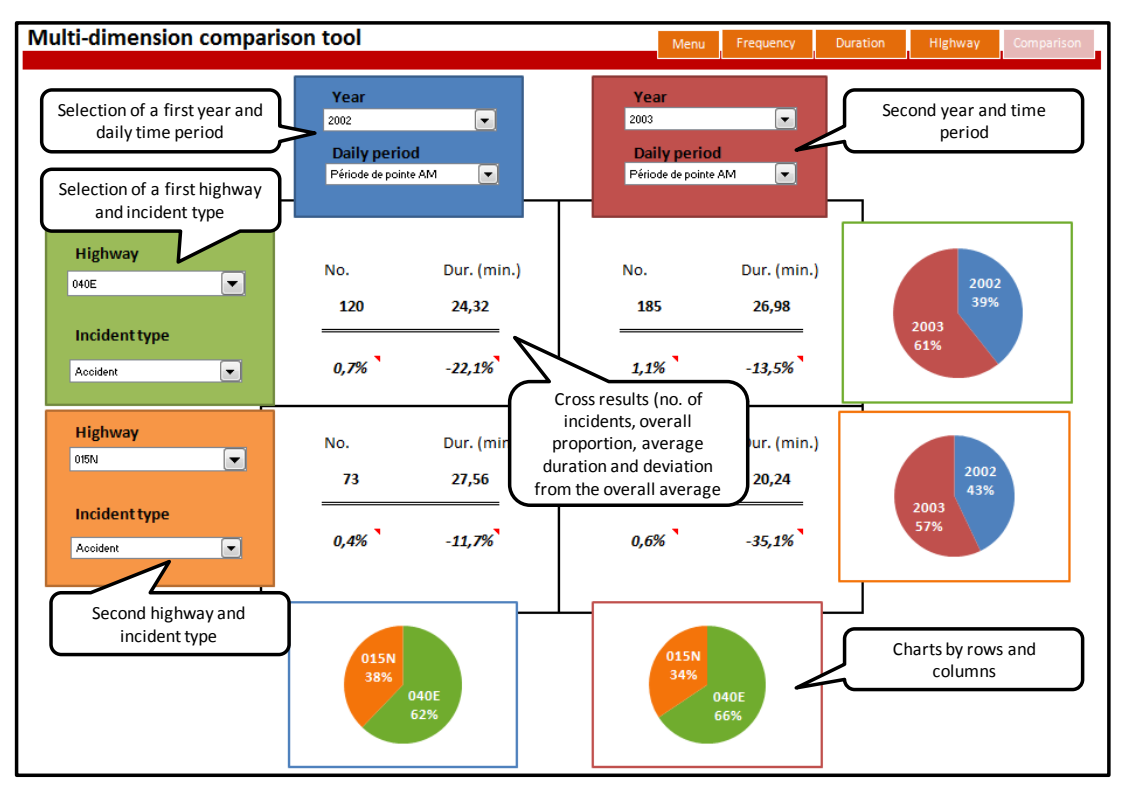

<span id="page-6-1"></span>**Figure 5: Multi-dimension comparison tool worksheet**

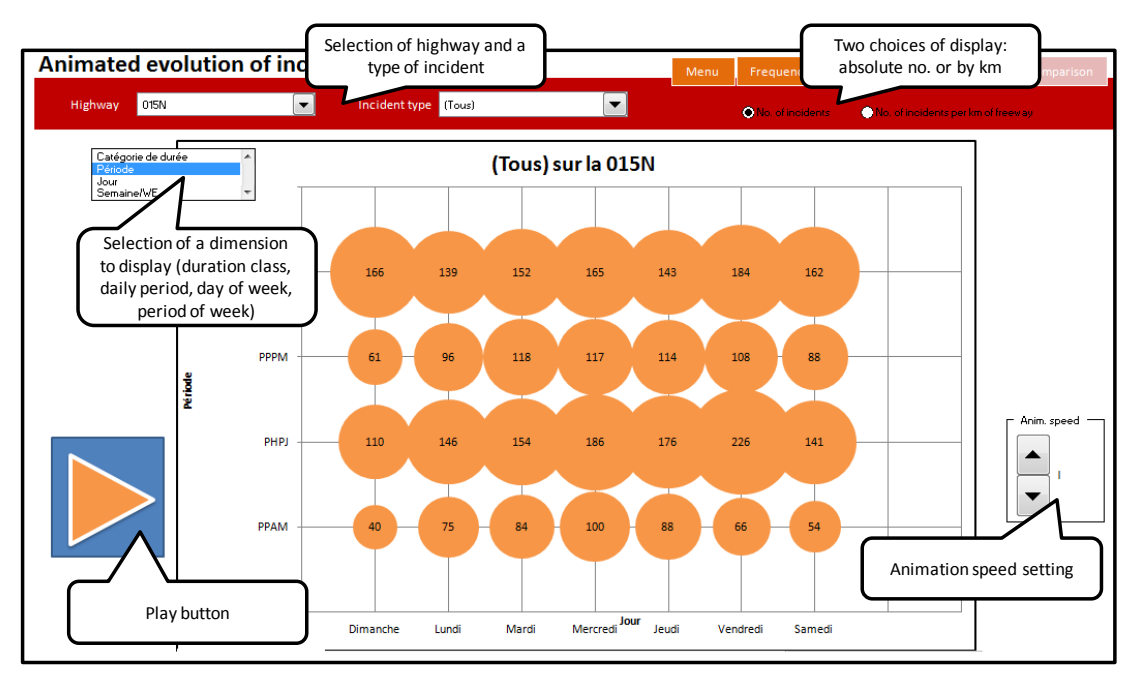

<span id="page-7-0"></span>**Figure 6. Worksheet for the animated evolution of incidents on a single highway**

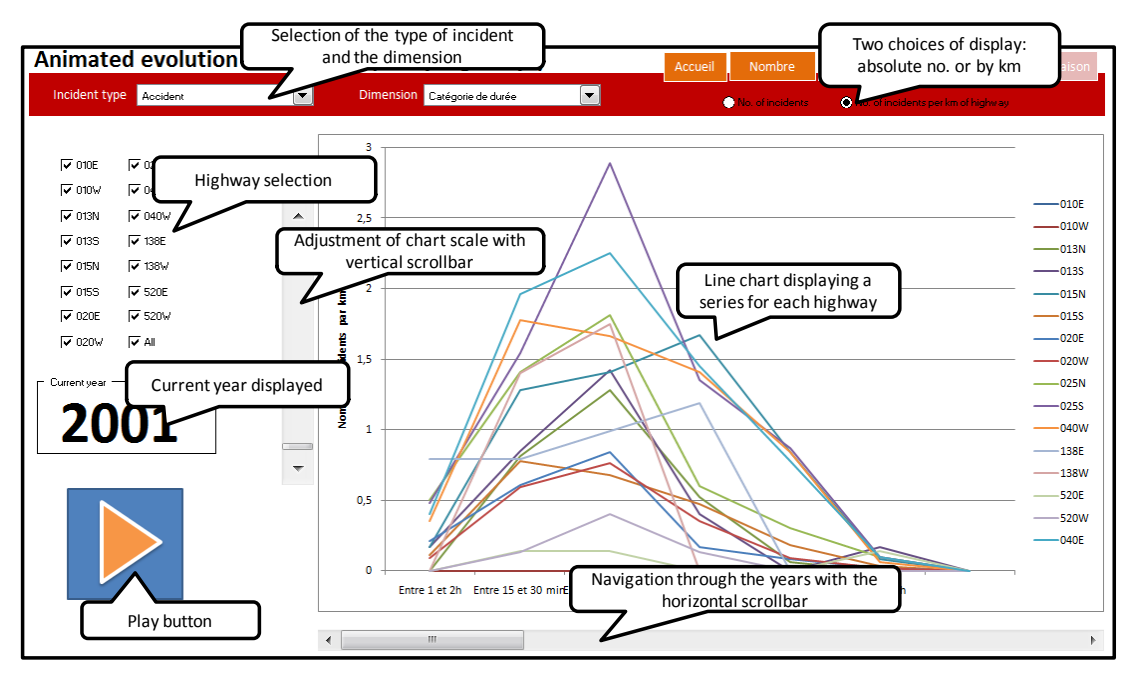

<span id="page-7-1"></span>**Figure 7. Worksheet for the animated evolution of incidents on multiple highways**

#### **Animated evolution of incidents**

While the characteristics of the incidents can be compared between two different highways, one may be interested to see the evolution of such characteristics over the years. The two last worksheets provide a way of showing this evolution with the help of chart animation. On the first screen [\(Figure 6\)](#page-7-0), the user will select a specific highway and a type of incident. Then, after the choice of a time period (period, day of week, etc.), the bubblechart is animated to show the results from the

first to the last year of observation. This helps to identify the elements that could have changed differently through time. The second screen [\(Figure 7\)](#page-7-1) provides a similar feature but for a selection of highways. The results are displayed on a line chart with multiple series, one for each highway. The user can interactively change the Y-scale of the chart with the help of the vertical scrollbar.

## **CONCLUSION AND PERSPECTIVES**

In this paper, we have presented an interactive tool, implemented in Microsoft Excel that was developed to enhance the visualization of data on incidents in the Greater Montreal Area. Data have been embedded in the spreadsheet software in an innovative way. Seven worksheets acts as the application software interface by providing multiple choices of parameters to the user. Therefore, results are displayed using tables and charts in the most interactive and intuitive way. The tool benefits from the conviviality of the spreadsheet software interface, the calculation power of its formulas and the interactivity of the Visual Basic for Application underlying programming language.

Let us remind that the tool is part of a larger project on the modeling of travel time on urban highways in the area. The use of this tool by transportation planners is essential to the thorough understanding of the incidents phenomenon in the area, hence to conduct a deeper analysis of the cause-to-effect relation between different types of incidents and congestion on highways. In a future research, we look forward to integrate these results in a data mining analysis combining travel time, incidents and road geometry databases to determine the underlying factors of congestion in urban areas.

# **ACKNOWLEDGMENTS**

The authors wish to acknowledge the support of the Quebec Ministry of Transportation for this project, namely the team of Pierre Tremblay.

#### **REFERENCES**

Buliung, R., Morency, C. (2009). "Seeing is Believing": Exploring Opportunities for the Visualization of Spatiotemporal Dimensions of Activity-Travel and Land Use Processes, in Paez, A., Le Gallo, J., Buliung, R., Dall'Erba, S. Progress in Spatial Analysis: Theory and Computation, and Thematic Applications. pp.119-148.

Chapleau R., Trépanier M., Lavigueur P., Allard B., (1997). Origin-Destination Survey Data Dissemination in a Metropolitan Context: A Multimedia Experience. Transportation Research Record, no. 1551, pp. 26-36.

Chapleau, R., Morency, C., Bourgeois, M. (2008). Simple and Interactive Spatial Mobility Analysis Tool for Data Visualization, International Conference on Survey Methods in Transport: Harmonisation and data comparability, Annecy, France.

Hughes, R. (2004) Visualization in Transportation: Current Practice and Future Directions Transportation Research Record, no. 1899, pp. 167-174.

Hughes, R. (2005) Research Agenda for the Application of Visualization to Transportation Systems, Transportation Research Record, no. 1937, pp. 145-151.

Loustau, P., Grasset, V., Morency, C., Trépanier, M. (2010) Comparing floating car data and carsharing GPS data for travel time assessment, to be presented at the  $12<sup>th</sup>$ World Conference on Transport Research, Lisbonne, Portugal.

Loustau, P., Morency, C., Trépanier, M. (2010). Measuring, Describing and Modeling Travel Time Reliability, presented at the 89<sup>th</sup> Annual Meeting of the Transportation Research Board, Washington D.C.

Loustau, P., Morency, C., Trépanier, M., Gourvil, L. (2010). Travel time reliability on a highway network: estimations using floating car data, Transportation Letters, Vol. 2(1), pp. 27-37, 2010

Lund, A., Pack, M. (2010) Dynamic Wide-Area Congestion and Incident Monitoring Using Probe Data, Transportation Research Record, in press.

MacEachren AM (1995) How maps work: representation, visualization, and design. The Guilford 828, Press, New York.

Manore, M., Krygsman, S. (2008), Workshop B5 – Data visualization techniques, Workshop Summary Report, International Conference on Survey Methods in Transport: Harmonisation and data comparability, Annecy, France.

Morency, C., Trépanier, M., Piché, D., Chapleau, R. (2008) Bridging the gap between complex data and decision makers: an example of innovative interactive tool, accepted for publication in the Journal of Transportation Planning and Technology.

Olsen, Dan. R. Jr. (1999). Interacting in Chaos, Interactions Journals, September + October 1999.

Visualization in Transportation Committee web site [http://www.trbvis.org/MAIN/TRBVIS\\_HOME.html](http://www.trbvis.org/MAIN/TRBVIS_HOME.html)

Wongsuphasawat, K.; Pack, M.; Filippova, D.; VanDaniker, M. & Olea (2009) A. Visual Analytics for Transportation Incident Data Sets Transportation Research Record, no. 2138, pp. 135-145